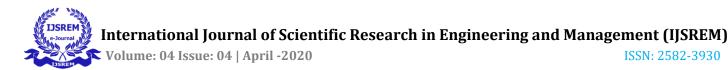

# Easy Tracking of Placement Activities for the Studentswith Android Applications

# Mrs.SruthiMol P<sup>1</sup>, Ms.Geedha K<sup>2</sup>, Ms.Preethi K<sup>3</sup>

<sup>1</sup>Assistant Professor, Department of Information Technology&KGiSL Institute of Technology <sup>2</sup>UG Scholar, Department of Information Technology &KGiSL Institute of Technology <sup>3</sup>UG Scholar, Department of Information Technology &KGiSL Institute of Technology

\_\_\_\_\_\*\*\*\_\_\_\_\_

Abstract -Placements are one of the essential procedure undertaken by every student in their life. Many companies post n number of job offers every day. Placement cell of the institutions sort or prioritize the arriving company according to the date, eligibility of the students and inform them about the placement drive. Here the method proposed is to replace the work of the placement cell in the institutions. The replacement strategy consists of two applications. One application is for students, where they can register themselves with the Cgpa and arrear count. Other application is given to the corporate companies where they can provide information about the placement drive with the date, venue and eligibility criteria. The application notifies the student registered in the student application who meet the eligibility criteria fixed by the company. The student application will filter the offers scheduled by the companies and provide information according to the profile of the student.

*Key Words*:prioritize, eligibility, Company, Students, Placement drive

#### Fig -1: Architecture Diagram

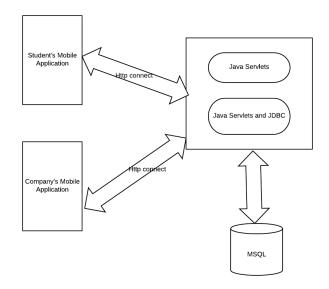

#### **1.INTRODUCTION**

This Method can replace the work of the placement cell of every institution. The link of the Student's application and the Company's application eliminates all the spread of the fake information. The student views, only the offers that suits them to attend. They are notified by the sms from company's representative through the mobile application.

## 2. OBJECTIVES AND METHODS

The Student first login into the application if the student has already registered.

If the student did not register, the student has to register with the application. Once the student registers, the data fetched from the activity is sent to the database through the server. During the process of login the data is fetched from the database through server and verified and allow the student to next activity to view the placement drives scheduled for them based on their Cgpa and arrear count. Once the Company's representative enters into the application by logging in, the representative can update the agenda of the placement drive scheduled by the company. Next he will be taken to the notification activity if he likes to notify the students about the Placement drive scheduled by the company.

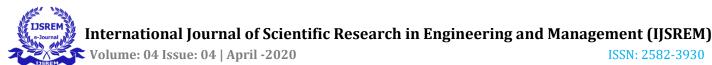

#### **3.** Literature Survey a. Placement Support System [4] Introduction

Placement Support system is an online application that can be accessed throughout the organization and outside as well with proper login provided. This system can be used as an application for the Training and Placement Officer (TPO) of the college to manage the student information with regards to placement. Students logging should be able to upload their information in the form of a CV. Visitors/Company representatives logging in may also access/search any information put up by Students.

### **Disadvantages**

Here the Company's representative filters the eligible students.

## b. Placement cell mobile training app [1] Introduction

App provides an easy way to TP head to keep track of training and placements of all the students and saves him loads of manual work. This App makes updation of records easier by both students and TPO and provides updated information about the current trainings and placements status in campus.

## Technique Used: Round Robin Strategy

TP head provide the approval and conformance to the student through automated email system. They give the validation of the information provided by the student through automated email system. They can see the information provided by the student like marks, contact details, parent mobile number, extracurricular activity or other information. They can use the parent's details for further communication.

## **Disadvantages**

All the offers will be viewed by the students and they get confused.

## 4. Existing System

The placement officers of the institutions give away the information to the students through the official e-mails or through the whats-app.

## c. Automatic Placement Management System [5]

#### Introduction

It is uses an android application for automation so it helps in fast access procedure in placement related activities. The facility of maintaining the details of the students. Reduces load of training and placement officer. Large storage because of information is store on the cloud. Every placement related notification and updates are available on android application so it reduces time. Time saving. Easily finding out the list of eligible students for company training and placement

### **Disadvantages**

The Placement officer has to upload the details getting from the companies.

#### Fig -2: Sequence diagram of Student's application

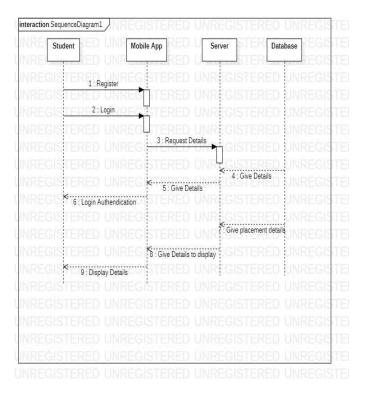

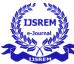

## 5. Limitations of Existing System

- The notification of the placement through official email may not be read by the students who don't verify the mails frequently.
- Although it may be notified through whats-app, the students may get all the information which may not be essential. So there is a need to introduce the application which can provide the placement information.

### 6. Proposed System

The existing model can be made much more efficient through the applications provided by us.

The application provides information based on the eligibility criteria expected by the company. The company directly notifies the students through the application. So miscommunication is excluded totally through this process. The Application given to the company notifies the student about the placement drive. The application given to the students give away the information about the placement drives which pretty suits them to attend based on the eligibility.

## 7. Advantages

- The involvement of placement cell is replaced by the application
- The fake message sharing process is replaced.
- The suitable offers are alone shown to the students.

## 8. Overview of Java

Java is a technology consisting of both a programming language and a software platform. To create an application using Java, you first write the program in the Java programming language, then compile the program into Java bytecode—the instruction set for the Java Virtual Machine (JVM) to use at runtime. Java bytecode runs without modification on any system that supports JVMs—it's the origin of the "write once, run many" (WORM).

The Java language forms the heart of the Android operating system, which powers by far the largest share of the world's smartphones. Java is also among the most popular languages for machine learning and datascience Applications. Its robustness, ease of use, cross-platform capabilities and security make Java the language of choice for internet solutions in many enterprise shops

# Fig -3: Use case Diagram of Student and Placement Application

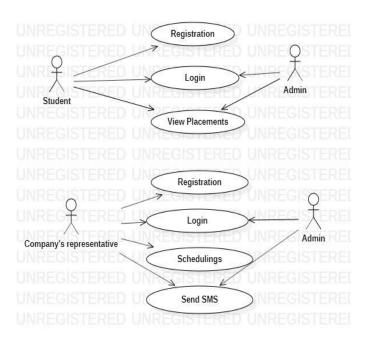

# 9. SYSTEM REQUIREMENTS a. Hardware Requirements

- 1. Memory space: 50Mb
- 2. Input device: Standard Keyboard
- **b.** Software Requirements

### **Development Environment**

### Server side:

- 1. Tomcat
- 2. Mysql

## **Client Side:**

1. Android Studio version – 3.6

## **Deployment Environment**

Android version 5.0-9.0

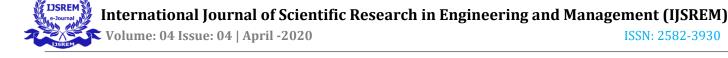

ISSN: 2582-3930

### **10. SOFTWARE DESCRIPTION**

## **OVERVIEW OF SOFTWARE DEVELOPMENT** KIT

SDK stands for "Software Development Kit", which is an exceptional way to think about a kit. Think about placing together a standard car or plane. When assembling this model, a whole kit of different items is needed, including the tools needed to put them together and the assembly instruction guide.

SDKs are the origination references for almost every program a modern user would interact with. Right from the web browser to the video games you play at the end of the day, many were first built with an SDK, even before an API was used to communicate with other applications.

A software development kit, or SDK, means a set of tools that allow developers to create software or apps for a specific platform, operating system, computer system or device. For instance, developers interested in creating virtual reality software for the Oculus Rift need access to the softwaredevelopment kit for that device in order to do so.

### 11. WORKFLOW AND DESIGN

#### **Student's Application**

The Student first login into the application if the student has already registered.

If the student did not register, the student has to register with the application. Once the student registers, the data fetched from the activity is sent to the database through the server. During the process of login the data is fetched from the database through server and verified and allow the student to next activity to view the placement drives scheduled for them based on their Cgpa and arrear count.

#### **Company's Application**

Once the Company's representative enters into the application by logging in, the representative can update the agenda of the placement drive scheduled by the company. Next he will be taken to the notification activity if he likes to notify the students about the Placement drive scheduled by the company.

| interactior | SequenceDiagram1        | REGISTERE                 | d UNRI       | EGISTERED             | UNREGISTE |
|-------------|-------------------------|---------------------------|--------------|-----------------------|-----------|
| NR          | Company's user          | Application               | Server       | GIS Data bas          | UNREGISTE |
| NRL.        |                         | RE                        | L            | EGIST                 | UNREGISTE |
|             | <b>GISTERED UNI</b>     | REGISTERE                 | d Unri       | EGISTERED             | UNREGISTE |
|             | GISTERED UN             | REGISTERE                 | d Unri       | EGISTERED             | UNREGISTE |
|             | GISTERED 11 Log         | REGISTERE                 | D UNR        | EGISTERED             | UNREGISTE |
|             | GISTERED UN             | REGIS TERE                | d Unri       | EGISTERED             | UNREGISTE |
|             | <b>GISTERED UNI</b>     | REGIS 2: Reques           | t data       | EGISTERED             | UNREGISTE |
|             | GISTERED UN             | REGISTERE                 |              | fetches data          | UNREGISTE |
|             | <b>GISTERED UNI</b>     | REGISTERE                 | D UNRI       | EGISTERUD             | UNREGISTE |
|             | GISTERED UNI            | REGISTERE                 | D U ≦⊟4      | : Gives data          | UNREGISTE |
|             | GISTEI < 6 : Verifies a | 5 Response<br>ind lets in | with data RI | EGISTERED             | UNREGISTE |
|             | 3ISTE7: Update with n   |                           | d Unri       | EGISTERED             | UNREGISTE |
|             | GISTERED UN             | REG 8 : Gives             | D UNRI       | EGISTERED             | UNREGISTE |
|             | GISTEL EL9: Sends       |                           | D di Ri      | is and store the data | UNREGISTE |
|             | GISTERED UN             | REGIS                     |              | is and store the data | UNREGISTE |
|             | GISTERED UN             | <b>REGISTERE</b>          | d Unri       | EGISTERED             | UNREGISTE |
|             |                         |                           | D UNR        |                       | UNREGISTE |
|             |                         |                           |              |                       | UNREGISTE |
| NREC        | GISTERED UN             | REGISTERE                 | D UNR        | EGISTERED             | UNREGISTE |
|             |                         |                           |              |                       |           |

Fig -4: Sequence diagram of Company's application

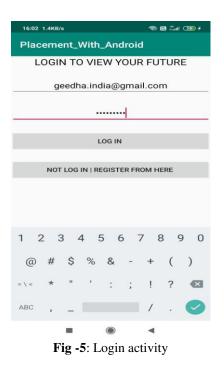

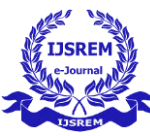

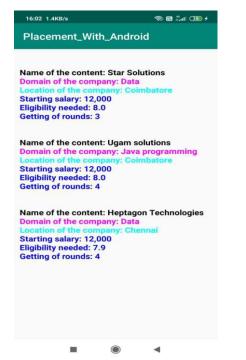

Fig -5: Sorted Placement information shown to students

| 16:06 0.3KB/s             | ⇔ 🖬 "all 💷 ≁ |  |  |  |  |
|---------------------------|--------------|--|--|--|--|
| Company_Details_Corporate |              |  |  |  |  |
|                           |              |  |  |  |  |
| Star so                   | olutions     |  |  |  |  |
| Coim                      | batore       |  |  |  |  |
| _                         |              |  |  |  |  |
| Data a                    | nalytics     |  |  |  |  |
|                           | 8            |  |  |  |  |
| 12                        | ,000         |  |  |  |  |
| 12                        | ,000         |  |  |  |  |
|                           | 4            |  |  |  |  |
|                           |              |  |  |  |  |
| INS                       | SERT         |  |  |  |  |
|                           |              |  |  |  |  |
|                           |              |  |  |  |  |
|                           |              |  |  |  |  |
|                           |              |  |  |  |  |
|                           | • •          |  |  |  |  |

Fig -5: Updating placement information in the Company's application

## **12. CONCLUSIONS**

The project acts as the bridge between the companies and the students. The application in the student end help students to analyse which suits them to attend the placement drive. The application in the company's end helps in giving the recruitment information directly to the students without any miscommunication.

## **13.FUTURE ENHANCEMENT**

1. The Application given to the student can be enhanced by adding special features of giving the details of the activities to be conducted in the placement drive.

2. The Application developed for the company to send the information to the students, can be enhanced by informing the colleges about their placement drive and the eligible students of the colleges.

## REFERENCES

- 1. Anand. Retheesh. Hemalatha(2018)' ANDROID APPLICATION FOR TRAINING AND PLACEMENT CELL'.
- Ben Laurie. Peter Laurie. (2013) 'Apache The definitive Guide', The Vital Information for Apache Programmers & Administrators. pp. 2634–2642.
- Cay, S. Gary Cornell. (2013) 'Core java', Volume I -Fundamentals, Ninth Edition, pp. 224–241. International Journal of Pure and Applied Mathematics.PP 2013-2020
- 4. Nieyl Smith. (2016) 'Android Studio 2 Development Essentials', pp. 157–166.
- 5. RupaliKomatwar. SwapnilKamble (2016) 'Placement Support System', International Journal of Advanced Research in Computer and Communication Engineering.PP 316-319.
- Shahana Shaikh. Akanksha, Ganbavale(2018) 'Automatic Placement Management System'. International Journal for Research in Applied Science & Engineering Technology.PP 2130-2134.
- Mr. NileshRathod, Dr. Seema Shah, Prof. KavitaShirsat, "An Interactive Online Training and Placement System", International Journal of Advanced Research in Computer Science and Software Engineering, Vol. 3, Issue 12,2013.

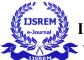

- Prof. Seema Shah Assistant Professor, MrNileshRathod, "Design Paper on Online TrainingandPlacementSystem(OTaP)", Internation alConferenceonEducationandEducational Technologies, 2013.
- 9. Prof. ShilpaHadkar, Prof. SnehalBaing, Prof. TruptiHarer, Prof. SonamWankhede, Prof.K.T.V.Reddy, "College Collaboration Portal with Training and Placement", IOSR Journal of Computer Engineering (IOSR-JCE), Vol.16, Issue 2, 2014.
- Zirra E., March F., Building University -"Enterprise Cooperation for the Benefit of Students, Enterprises and Companies", EUI-Net workshop, 2006.
- V. levenshtein, "Binary codes capable of correcting spurious insertions and deletions of ones", Problem of Information Transmission, volume no 1, no 1, pp. 8 to 17, 1965.